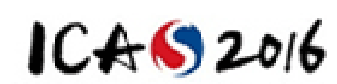

# **E-Poster Formatting Guidelines**

## **E-Poster**

Your electronic poster will be displayed on site on a horizontally oriented, 46-inch monitor, instead of being printed and hanged on the wall. Each Author will have a short time slot during the Congress to explain directly to the audience. In addition, there will also be free time during which each participant can look at posters.

The supported formats during the E-poster session are:

- Accepted file format: Power Point or PDF\*
- Supported video formats: .avi, .mp4, .mov, .wmv

## **General Guidelines:**

- Recommendedfontsize:28ptorlarger
- Slide/Posterratio:16:9ratio (landscape format)
- Size of the screen: about 104.8 cm x 59 cm  $\bullet$
- $\bullet$ Single- or multi-page slides maybe used for poster. A multi-page file is recommended if there are additional contents, images, graphs and videos that need to be displayed on your poster. In this case, it is recommended to limit to no more than 3 pages.
- $\bullet$ If multiple pages are used, slides/pages need to be timed, or the "mouse click" option should be chosen for each slide/page to advance.
- Videos, animations, graphs and images, if applicable, should be embedded into your poster file, rather than as separate files.
- Embedded videos should be in the following formats: .avi, .mp4, .mov, .wmv
- The maximum allowed file size including picture/movie is 50MByte for a paper. If necessary, big supplementary files can be separately brought to the ICAS during the Congress.
- E-Poster templates are available for download on the website:http://icas2016.com/eposter- $\bullet$ templates/
- $\bullet$ Make sure to send your poster file to ICAS before the Congress (date and address to be announced).

#### **IMPORTANT:**

Due to differences in operating system standards and character sets, mathematical formulas created in Windows often do not display properly on MAC OS, even in Power Point. Therefore, it is highly recommended that you save formulas as images.

\*PDF files have limited capability to loop, therefore Power Point slides are highly recommended. If vour poster file has been prepared in PDF and it has multiple pages, then import those pages into Power Point so the presentation may loop and be navigated easily.

## **Making the Most of Your Presentation**

E-Poster offers a very flexible format, and there are several methods for optimizing your presentation. The goal of poster session presentation should be readability. Do not constrain your presentation to a single-page poster. If you have a lot of information, it is a good idea to split it up across multiple pages. There are a few key methods that can be used in conjunction with multiple pages to make your presentation interactive and flexible.

#### **Videos:**

Videos can be used to add animation and content density to a presentation. Consider the following us age:

- Show a rotating design schematic or some scientific model
- Make a looping video of multiple tables or charts
- Show a video of your work in progress

### **Hyperlinking:**

Hyperlinking is a method of navigation within a presentation. You may hyperlink text or images to jump to other slides in your presentation. Common use cases are:

- Have a main page with an overview, and links to subsequent pages with more detail.
- Make it possible to click on a small graph, chart, or image and navigate to another slide with a full-screen version of that image. (Add a home button or full-screen object to link back to the page that launched the full-screen image.)
- Combine these techniques to make a very interactive and dynamic presentation.

#### **Looping:**

Looping is an important feature to enable with multi-page presentations. Ensure that, if the intended style is to click through each slide, the presentation loops back to the beginning after the last slide. Automatic looping may also be set up. You can choose a length of time each slide should be displayed before advancing to the next, thus giving a hands-free or unmanned presentation.

#### **Transitions:**

Transitions are Power Point concepts that allow for animation of objects in a presentation. Consider adding them to slowly introduce content so as not to overwhelm the viewer. They can also be used to fade content in and out, creating a dynamic or context-sensitive environment.

#### **QR Tag Creation:**

If you wish to include a QR tag in your poster with embedded information such as a link to your own website, you can easily find a free website to create one. These sites take text input, and generate a QR tag image that you can download and import into your presentation.

(End of E-Poster Guideline)